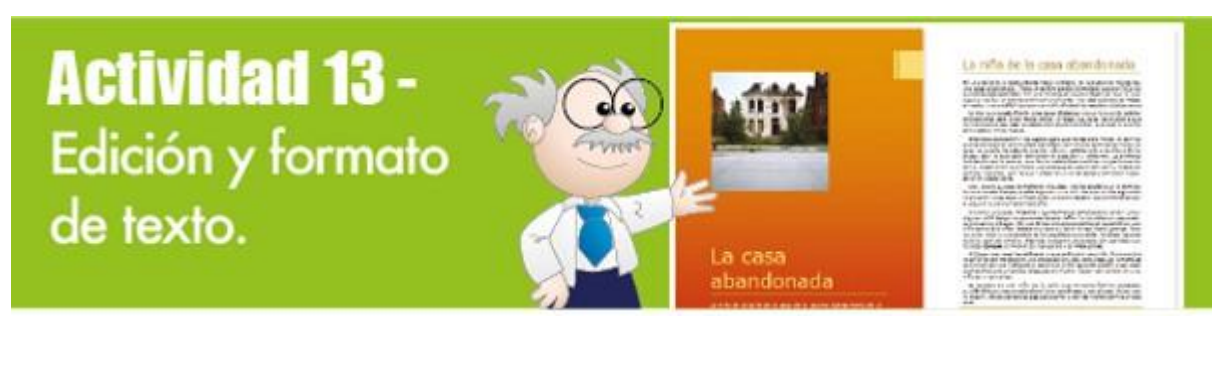

Nombre del alumno: Fecha: Contract Contract Contract Contract Contract Contract Contract Contract Contract Contract Contract Contract Contract Contract Contract Contract Contract Contract Contract Contract Contract Contract Contract Contract

Propósitos de la actividad: Que identifiques las funciones de edición y formato del procesador de textos Microsoft Word, que te permiten crear documentos de texto claros y de gran calidad profesional.

Referencias al libro: Lee las páginas 82 a 91 de tu libro, ve la presentación 3-3 y 4 Edición y formato y luego realiza esta actividad.

A trabajar:

1. Antes de editar documentos de texto debes conocer los comandos de edición que se encuentran en las cintas de opciones Inicio y Revisar. Observa los botones de comando y a la derecha sus nombres, escribe la letra que corresponde en los campos de texto.

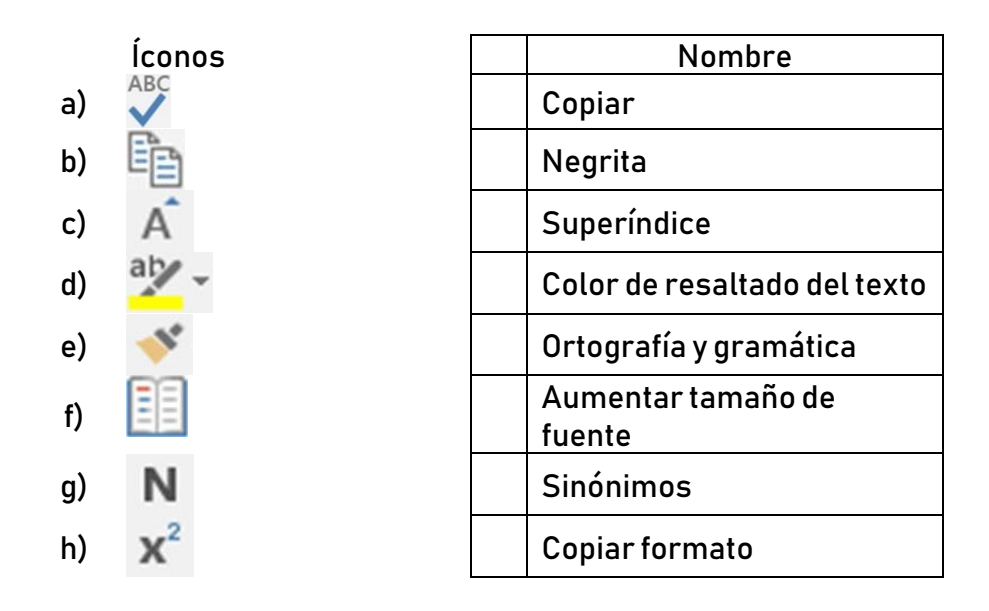

2. Antes de dar formato a documentos de texto debes conocer los comandos de formato que se encuentran en las cintas de opciones Inicio, Insertar, Diseño y Formato.

Observa los botones de formato y a la derecha sus nombres, escribe la letra que corresponde en los campos de texto.

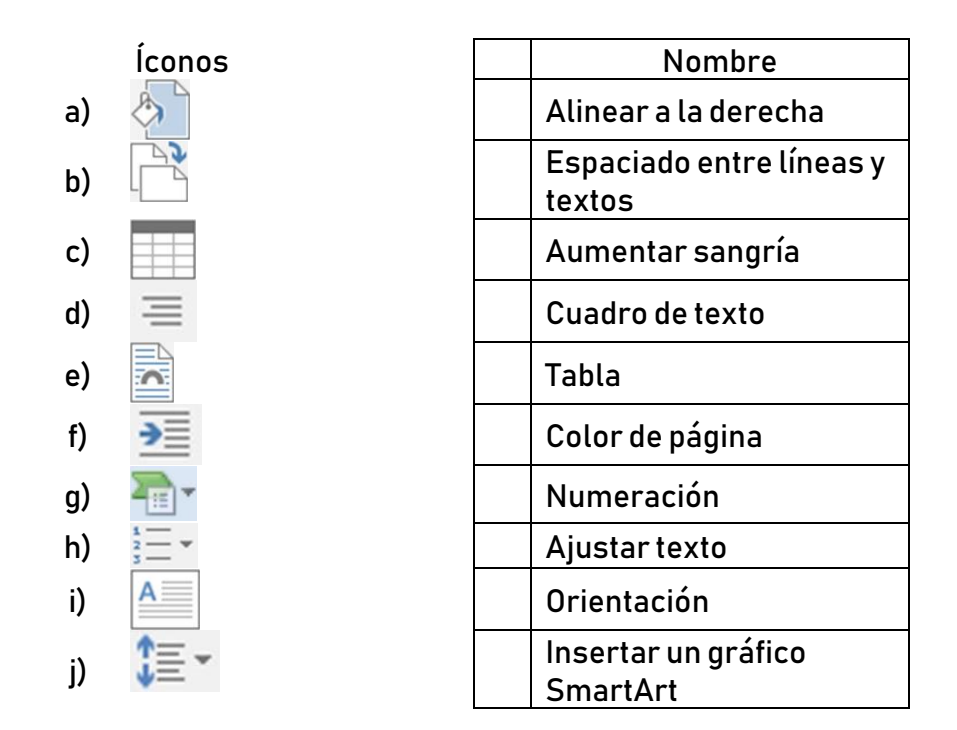

- 3. Inicia una sesión de Word y abre el documento La casa abandonada.docx, que se encuentra entre los materiales del libro 1 que se descargan de la página web [www.informaticaactiva3-0.com](http://www.informaticaactiva3-0.com/) de la editorial.
	- o El documento contiene algunos errores ortográficos y de gramática marcados en tipo Negrita, corrige la ortografía y la gramática con el botón Ortografía y gramática de la cinta de opciones Revisar, o pulsando la tecla **F4**.
	- o Elimina el atributo de Negrita de las palabras corregidas; selecciona todo el texto y pulsa dos veces el botón  $\overline{N}$ , la primera vez todo el texto se ve en negrita, la segunda desaparece el atributo.
	- $\circ$  Ubica el cursor en el título *La niña de la casa abandonada* y asígnale el estilo Título en la cinta de opciones Inicio.
	- o Pulsa en la ficha Diseño y ahora asigna al título el formato del documento Word 2010.
	- o Da formato al documento; para comenzar, puedes justificar todos los párrafos de texto, eliminar los párrafos "vacíos" ubicando el cursor en los símbolos (¶) (para verlos debes pulsar en el botón Mostrar todo del grupo Párrafo en la cinta de opciones Inicio).
	- o Inserta una portada para ilustrar el documento: pulsa en la ficha Insertar y presiona el botón Portada. En la galería que aparece selecciona una como Integral o alguna similar (que tenga una imagen).
- o En la portada cambia los datos por los tuyos y haz un breve resumen del cuento.
- o Pulsa con el botón derecho sobre la imagen y selecciona la opción Cambiar imagen e inserta la imagen Casa abandonada.jpg del material descargado.
- o En la cinta de opciones Diseño asigna un color de página, pulsa en la forma de la portada y en la cinta de opciones Formato de forma, agrega un relleno de forma de un color que combine con el fondo.
- o Debes haber obtenido un documento parecido al que se muestra en la figura.

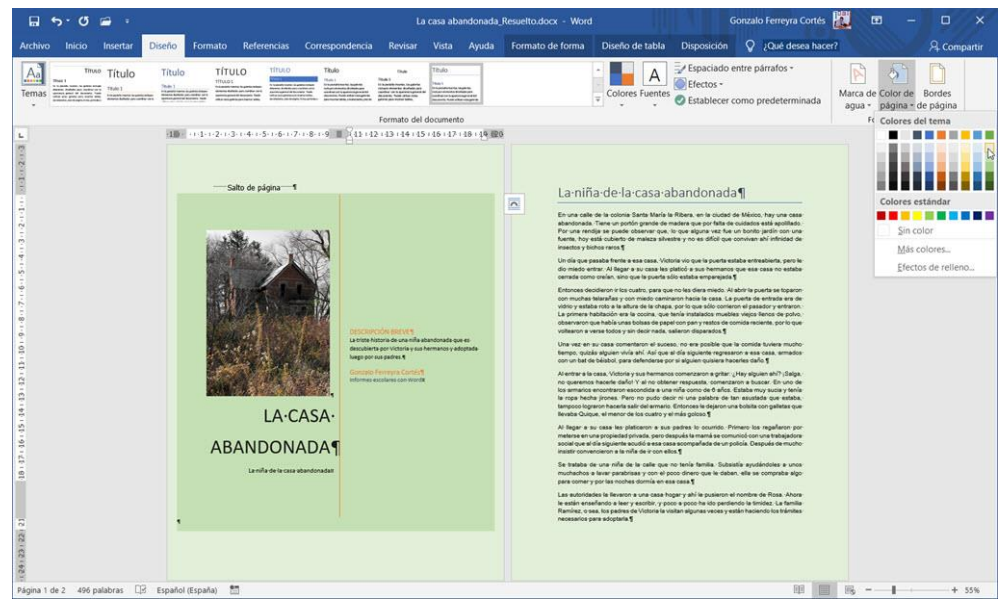

4. Imprime esta actividad y entrégala a tu profesora o profesor.